### Jednoduchá evidenční pokladna rychlé a levné řešení EET

### Tipy pro rychlé ovládání aplikace pomocí numerické klávesnice

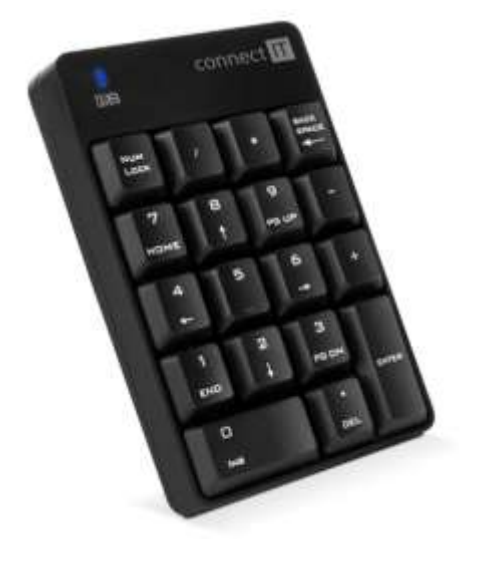

JEP

[kontakt@eetprozivnostiniky.cz](mailto:kontakt@eetprozivnostiniky.cz) 2019

# Jednoduchá evidenční poladna

Jednoduchá na obsluhu, nikoliv funkcí

- Nativní aplikace pro Windows
	- lze provozovat na jakémkoliv běžném PC
	- optimalizováno pro dotekové ovládání (tablety, hybridní a specializované systémy)

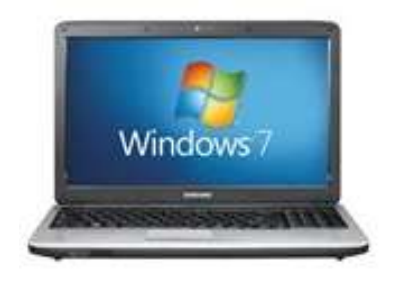

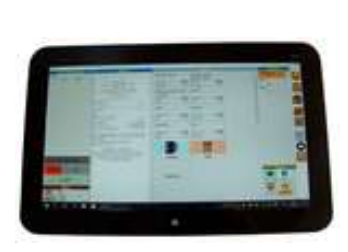

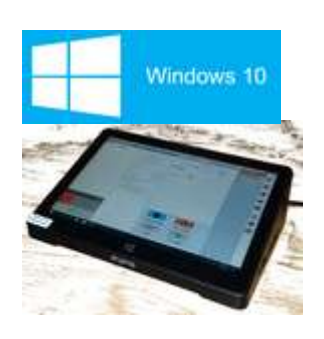

# Plně konfigurovatelný vzhled

Přizpůsobení velikosti a zobrazení všech oken rozměrům displeje a potřebám uživatele

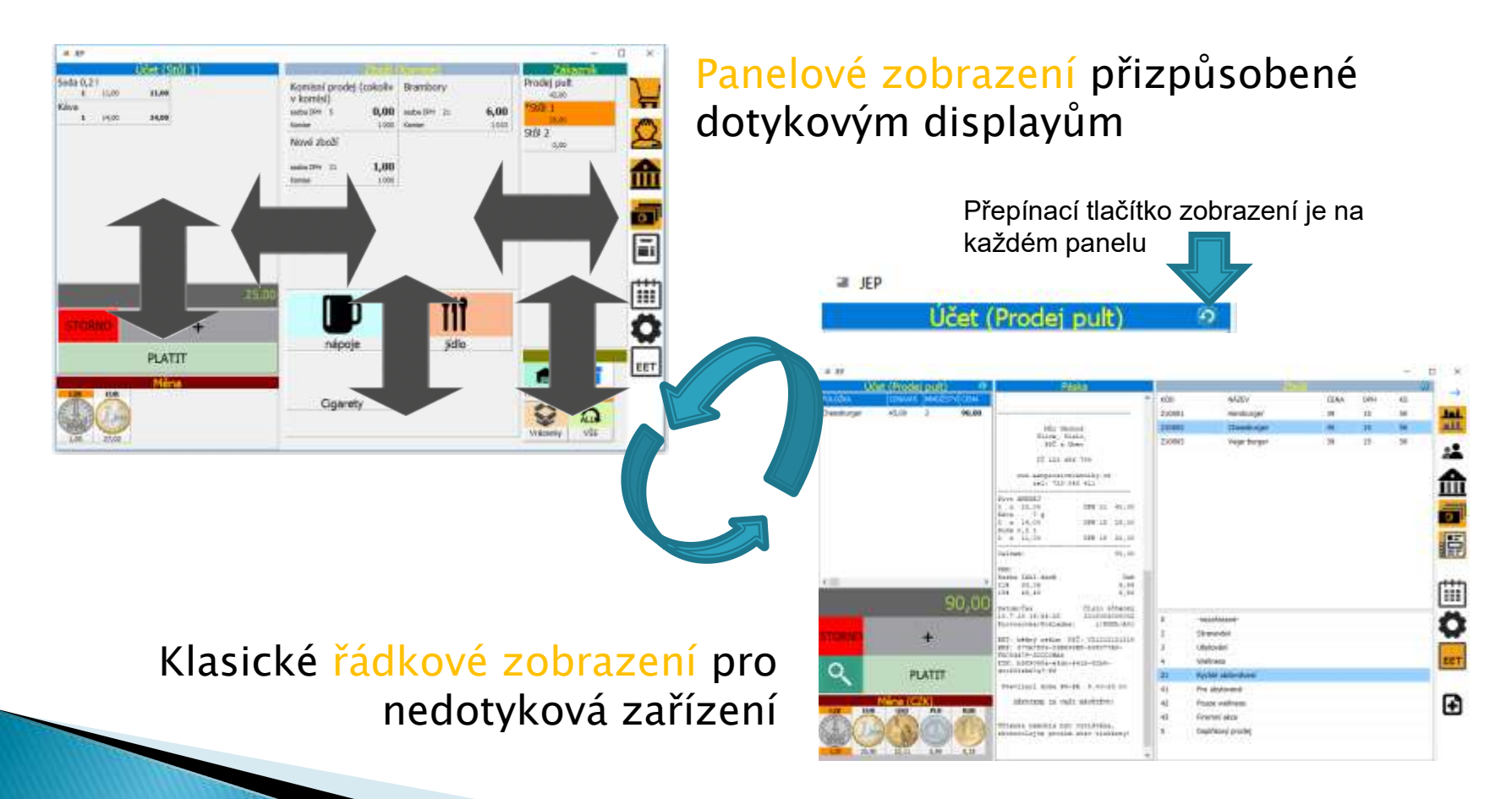

### Rychlé ovládání pomocí klávesnice

 Pro rychlé a pohodlné ovládání aplikace je nejvýhodnější dotekový display

 Pohodlně lze aplikaci ovládat i obyčejnou myší

Rychlé ovládání je možné i pomocí klávesnice, tlačítky + a –, Enter a Escape (tlačítko – funguje stejně jako Escape)

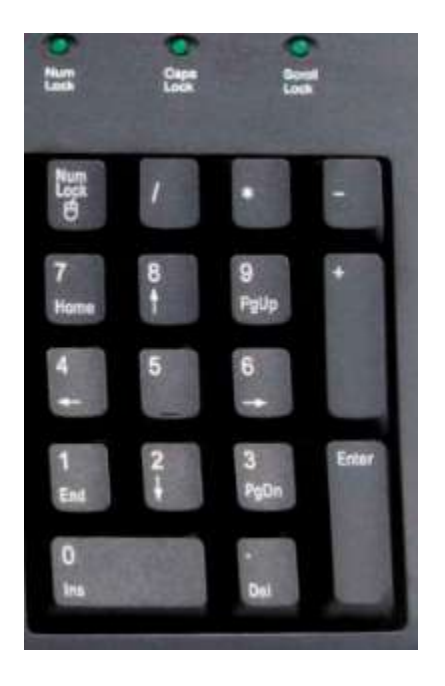

# Základní funkce

- Rozdělení na základní a rozšířené funkce je jen kvůli přehlednosti prezentace
- Aplikace obsahuje ve všech instalacích všechny funkcionality bez jakýchkoliv omezení

### Přijetí platby a vystavení účtenky

A. Bez evidenční pokladny (bez katalogu zboží a evidence skladových zásob)

- B. Výběrem z katalogu zboží (s možností evidence skladových zásob)
- C. Kontrolní náhled účtenky

### A. Rychlé přijetí libovolné platby

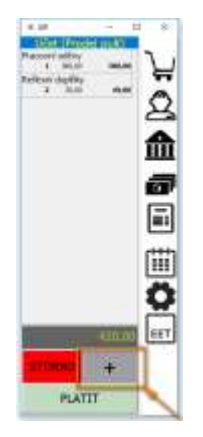

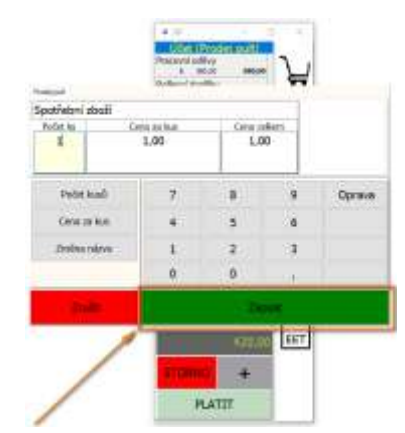

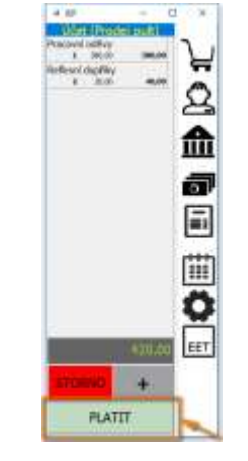

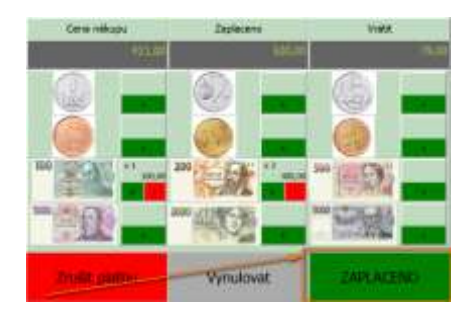

#### 1. Stisknutím tlačítka + vyvoláte okno přijetí tržby

2. Zadáte částku tržby

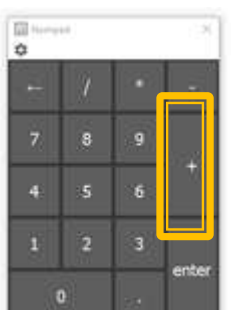

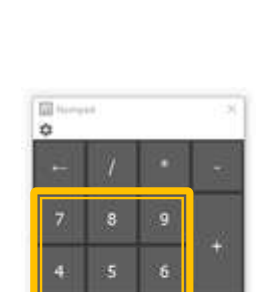

ntei

#### 3.

Stisknutím tlačítka PLATIT vyvoláte okno potvrzení platby

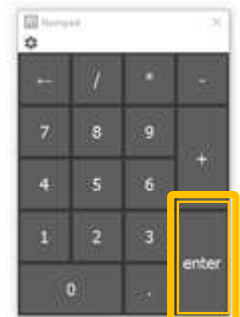

#### 4.

Tlačítkem ZAPLACENO potvrdíte přijetí částky a vytisknete účtenku

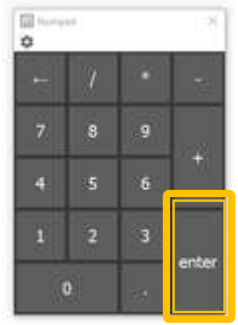

### Přehledný kalkulátor placené částky a částky k vrácení

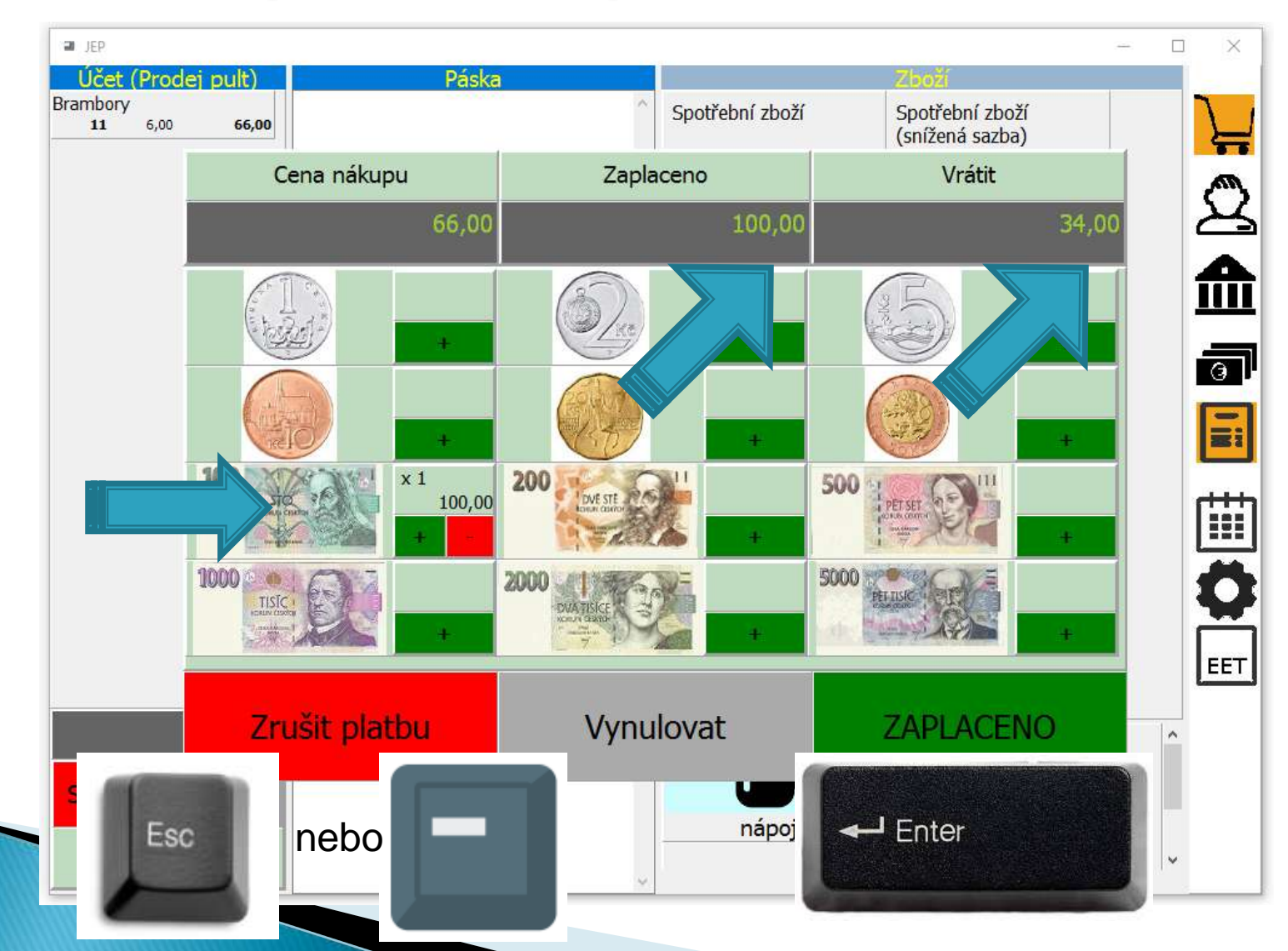

# Základní funkce

- Rozdělení na základní a rozšířené funkce je jen kvůli přehlednosti prezentace
- Aplikace obsahuje ve všech instalacích všechny funkcionality bez jakýchkoliv omezení

### Přijetí platby a vystavení účtenky

- A. Bez evidenční pokladny (bez katalogu zboží a evidence skladových zásob)
- B. Výběrem z katalogu zboží (s možností evidence skladových zásob)
- C. Kontrolní náhled účtenky

### B. Platba s evidenční pokladnou

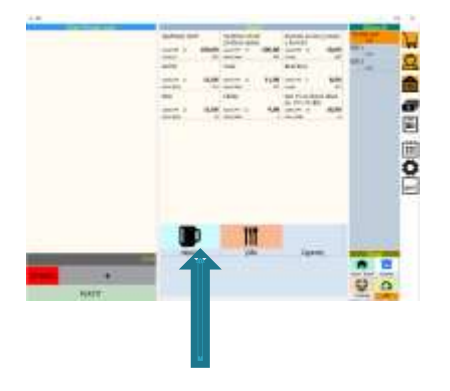

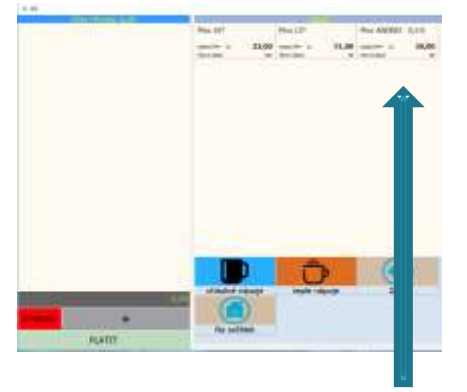

1. Pokud není sortiment v úvodní nabídce, vybereme kategorii zboží.

2. Vybereme zboží z nabídky

Výběr lze také provést pomocí šipek na klávesnici, klávesa / (lomeno) přepíná mezi zkožím a kategoriemi nebo přímým zápisem PLU kódů vypsaných při řádkovém zobrazení rovnou z klávesnice:

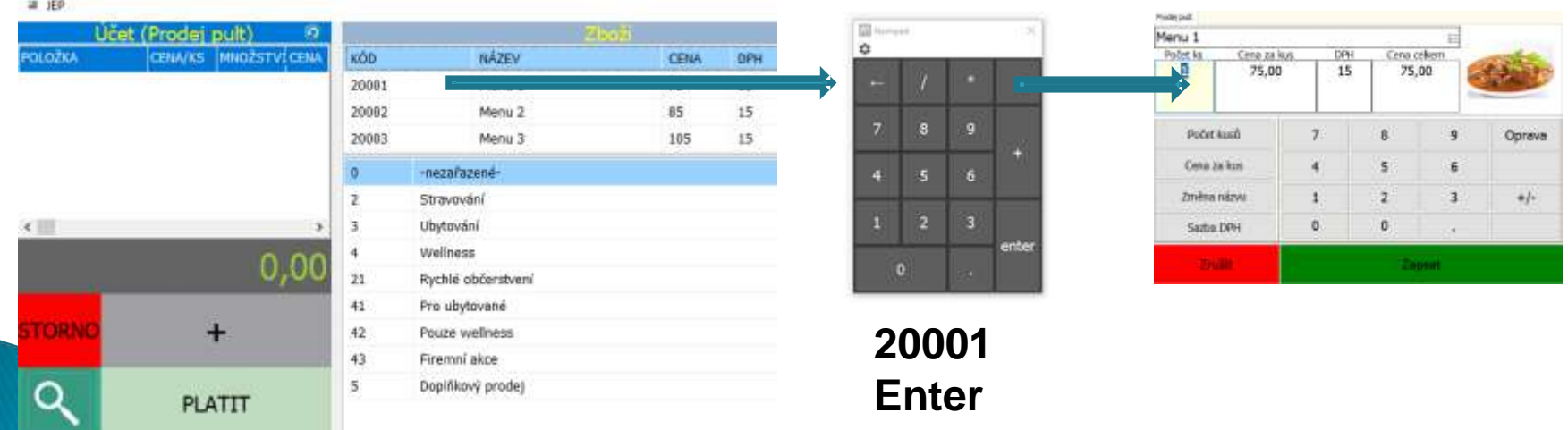

## B. Platba s evidenční pokladnou

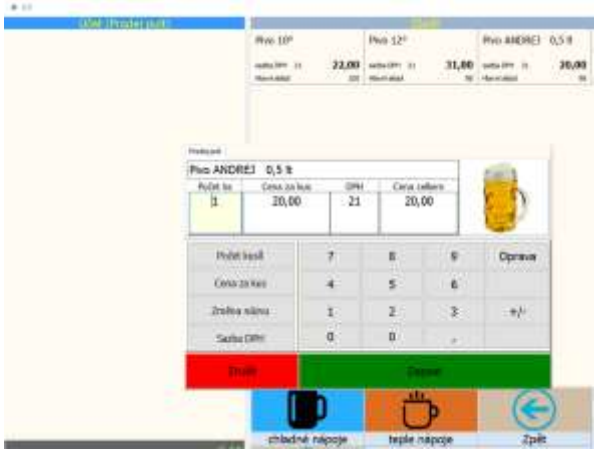

3. Navolíme počet kusů a tlačítkem ZAPSAT přidáme na účet.

Místo tlačítek zobrazených na displeji můžeme opět použít numerickou klávesnici.

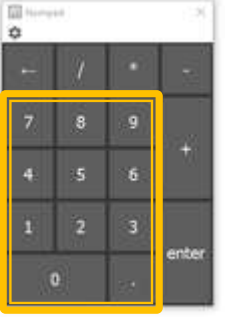

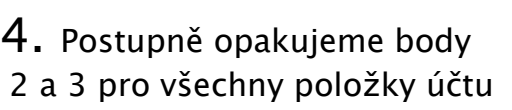

Místo tlačítka Zapsat lze použít tlačítko ENTER, pro zrušení volby tlačítko ESC nebo tlačítko -

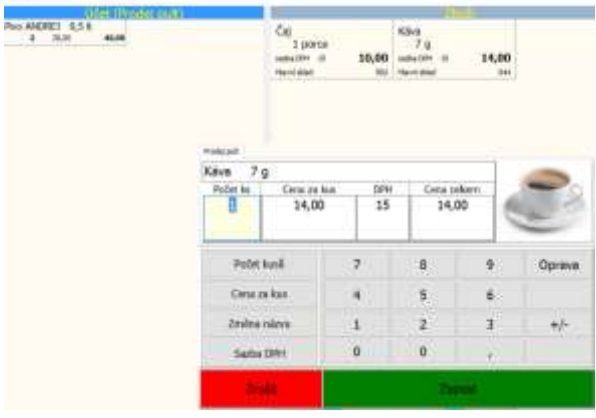

### Rekapitulace

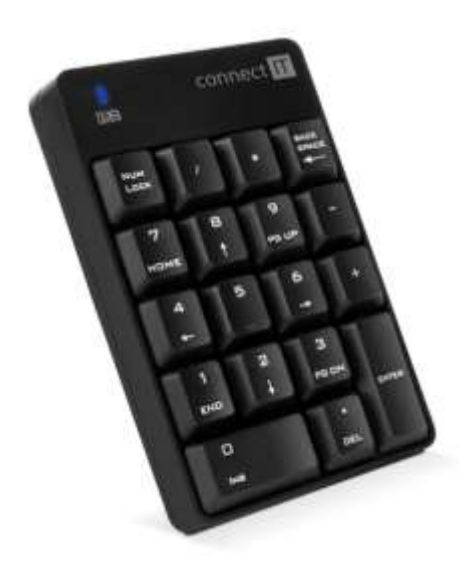

Aplikace JEP umožňuje ovládání pomocí

•Dotekového displeje •Myši •Klávesnice

Při ovládání numerickou klávesnicí •Klávesa + (plus) znamená přidat položku k prodeji •Klávesa – (mínus) nebo Esc ruší zobrazené okno •Klávesa / (lomeno) přepíná mezi zožím a kategoriemi zboží

•Dále je možné použít šipky a klávesu Enter •Aplikace podporuje i přímý zápis PLU kódu zboží

Použití klávesnice není nutné, pokud však nemáte dotekový displej, pravděpodobně Vám usnadní a zrychlý práci s pokladnou.

Pokud se pro klávesnici rozhodnete, doporučujeme pro Vaše pohodlí i kvůli úspoře místa použít samostatnou tzv. "externí" numerickou klávesnici, běžně dostupnou za méně než 200 Kč. Klávesnice není součástí dodávky aplikace.